## **External Registration**

## Instructions:

- 1. **Navigate** to <https://ufl.ilab.agilent.com/>
- 2. In the **top right corner** of the web page, click on the 'Register' link
- 3. **Select** 'Register for an iLab account'

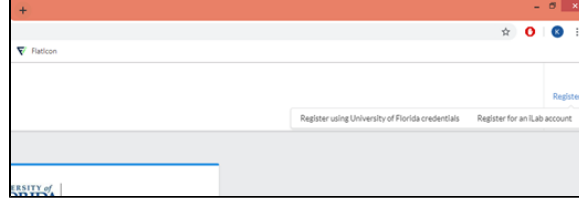

4. **Fill out** the form that is provided with appropriate information

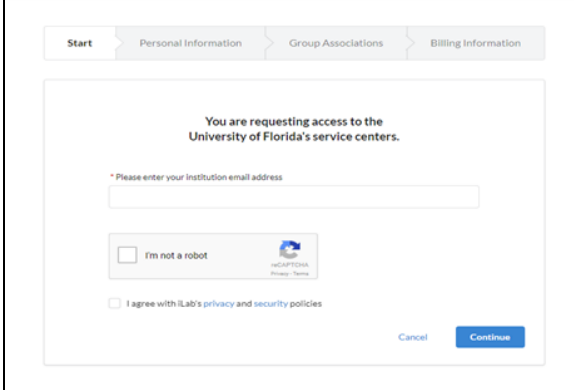

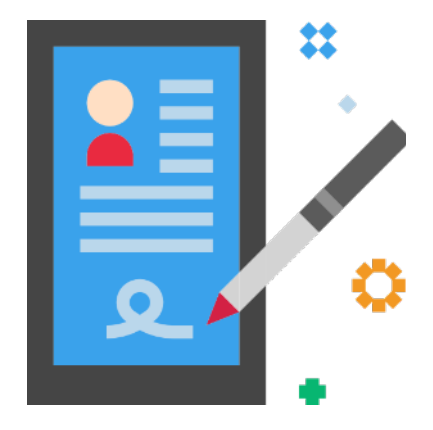

## Important Information:

- 1. It generally takes **up to 48 hours** for iLab to create External accounts, but upon creation you will **receive email** notification
- 2. When joining an **already existing PI's account**, be sure to have the **EXACT** lab name when filling out the form
- 3. If you are **creating a new lab**, please be sure to have the **correct abbreviation** for your institution ie. 'UF for University of Florida or 'USDA' for United States Department of Agriculture

If at any time you encounter any issues, email the iLab support team at [ilab-support@agilent.](mailto:ilab-support@agilent.com) ⊕ [com](mailto:ilab-support@agilent.com) with your problem.